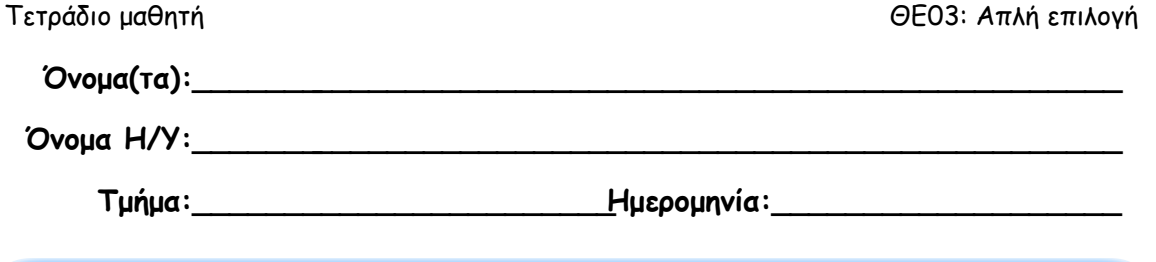

# **Δια – γράφοντας... κλωνάρια**

Ξεκινήστε το Χώρο Δραστηριοτήτων, επιλέξτε τη θεματική ενότητα: ΘΕ03: Απλή επιλογή και επιλέξτε την πρώτη δραστηριότητα (Δια – γράφοντας... κλωνάρια).

Σκεφτείτε το πρόβλημα που περιγράφεται στη συνέχεια:

Μία εταιρία κινητής τηλεφωνίας προσφέρει ένα καινούργιο πρόγραμμα χρήσης, με φθηνές κλήσεις ειδικά για μαθητές. Ο μαθητής προμηθεύεται την κάρτα του νέου αυτού μαθητικού πακέτου από τα περίπτερα με απλή επίδειξη της μαθητικής του ταυτότητας (πάσο). Στο συγκεκριμένο πρόγραμμα χρήσης όμως η εταιρία δεν προσφέρει τη δυνατότητα αποστολής γραπτών μηνυμάτων. Το κόστος των κλήσεων εξαρτάται αποκλειστικά από τη διάρκεια ομιλίας και δεν υπάρχει ούτε πάγιο, ούτε ελάχιστος χρόνος χρέωσης (δηλ. μιλάς ένα δευτερόλεπτο – πληρώνεις ένα δευτερόλεπτο!)

**Θα πρέπει να κατασκευάσετε τον αλγόριθμο που θα βρίσκει το κόστος των συνδιαλέξεων ενός μαθητή.**

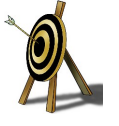

### **1. Αναλύστε το πρόβλημα**

πορείτε να αναγνωρίσετε τα *ζητούμενα* του προβλήματος; Τι στοιχεία, ποιες ποσότητες<br>Μθα βρείτε λύνοντας το πρόβλημα; Γράψτε τα στο παρακάτω πλαίσιο.

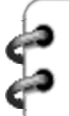

Τα ζητούμενα είναι:

πορείτε να αναγνωρίσετε τα **δεδομένα** του προβλήματος; Τι στοιχεία, ποιες ποσότητες χρειάζεστε για να μπορέσετε να υπολογίσετε τα ζητούμενα; Περιγράψτε τα με απλά λόγια στο παρακάτω πλαίσιο. Μ

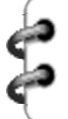

Τα δεδομένα είναι:

## **2. Σχεδιάστε τον αλγόριθμο**

κολουθήστε το σύνδεσμο **ασύνδετο** από το χώρο δραστηριότητας. Στο χώρο διαγράμματος θα εμφανιστούν τα βήματα που χρειάζονται για να κατασκευαστεί ο αλγόριθμος. Πρέπει να τα βάλετε **στη σωστή σειρά** και να τα **συνδέσετε** μεταξύ τους, ώστε να σχεδιάσετε τον αλγόριθμο που: Α

θα **ζητάει** τις τιμές για τα δεδομένα του προβλήματος,

θα **υπολογίζει** το κόστος και

θα **εμφανίζει** το αποτέλεσμα

## **3. Εκτέλεσε τον αλγόριθμο**

νοίξτε το *παράθυρο των μεταβλητών* και την *οθόνη χρήστη* και ξεκινήστε να εκτελείτε<br>τον αλγόριθμό σας βήμα – προς – βήμα:

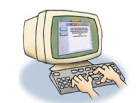

- **Δώστε τιμές** στα δεδομένα και παρακολουθήστε τον αλγόριθμο να υπολογίζει και να εμφανίζει το αποτέλεσμα.
- **Δοκιμάστε** τον αλγόριθμο τουλάχιστον 2 φορές με τα παρακάτω ζευγάρια τιμών.

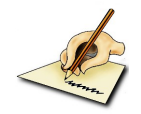

**Συμπληρώστε** στην τρίτη στήλη τα ποσά που εμφανίζει ο αλγόριθμος καθώς εκτελείται.

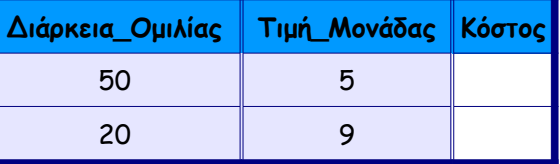

## **4. Αλλάζοντας τα δεδομένα**

Στην πραγματικότητα, τα δεδομένα του προβλήματος θα μπορούσαν να είναι λιγότερα (ένα αντί για δύο).

΄οιου δεδομένου η τιμή πιστεύετε ότι θα μπορούσε να δίνεται στην εκφώνηση του<br>προβλήματος; Γράψτε το στο παρακάτω πλαίσιο.

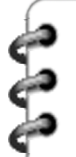

Από τα δεδομένα του προβλήματος, αυτό που θα μπορούσε να δίνεται στην εκφώνηση είναι η:

αφού η τιμή της είναι συνήθως η ίδια για όλους τους συνδρομητές

οιου δεδομένου <sup>η</sup> τιμή πιστεύετε ότι **δεν** θα μπορούσε να δίνεται στην εκφώνηση του Ππροβλήματος; Γράψτε το στο παρακάτω πλαίσιο.

Από τα δεδομένα του προβλήματος, αυτό που θα μπορούσε να δίνεται στην εκφώνηση είναι η:

αφού η τιμή της σίγουρα θα διαφέρει από συνδρομητή σε συνδρομητή

#### **Έστω ότι η εκφώνηση προσδιόριζε επιπλέον ότι:**

... η τιμή μονάδας για το μαθητικό πακέτο έχει καθοριστεί στα 5 λεπτά του  $\epsilon$ ...

οια εντολή θα πρέπει να χρησιμοποιήσετε (αντί της ΔΙΑΒΑΣΕ) ώστε να δώσει στη μεταβλητή την τιμή που ορίζει η εκφώνηση; Γράψτε την εντολή ολοκληρωμένη στο παρακάτω πλαίσιο. Π

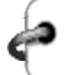

**Αντικαταστήστε** την παλιά εντολή με τη νέα στο διάγραμμα που έχετε κάνει.

**Αποσυνδέσετε** την εντολή που θα αντικαταστήσεις, από την προηγούμενη και την επόμενή της.

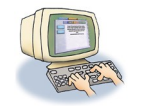

- **Διαγράψτε** την από το διάγραμμα.
- **Εισάγετε** στη θέση της την καινούργια εντολή.
- **Συνδέστε** τις εντολές με τη σωστή σειρά.

#### **Εκτελέστε** τον αλγόριθμό

- **Ανοίξτε** το παράθυρο των μεταβλητών και την οθόνη χρήστη και **εκτελέστε** τον αλγόριθμό βήμα – προς - βήμα.
- **Δοκιμάστε** τον αλγόριθμο τουλάχιστον δύο φορές με τις τιμές που δίνονται στον παρακάτω πίνακα.

**Συμπληρώστε** στη δεύτερη στήλη του παρακάτω πίνακα τα ποσά που εμφανίζει ο αλγόριθμος καθώς εκτελείται.

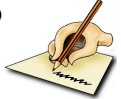

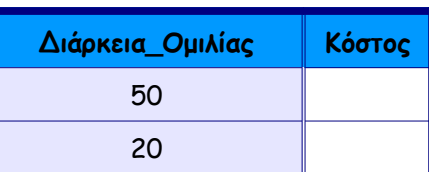

### **5. Επεκτείνετε τον αλγόριθμο**

Ας αλλάξουμε ένα στοιχείο στο πρόβλημα και να δούμε πόσο αυτό επηρεάζει τη λύση μας.

Η εταιρία προσφέρει αυτό το ειδικό *μαθητικό* πακέτο με χαμηλόποσο πάγιο 50 λεπτών (του €). Αυτό σημαίνει ότι το κόστος που καλείται να πληρώσει ο μαθητή θα επιβαρύνεται με 50 λεπτά, ανεξάρτητα από το χρόνο που έχει μιλήσει. Το ποσό αυτό θα προστίθεται στο κόστος που υπολογίστηκε στα προηγούμενα βήματα.

όσο πρέπει να τροποποιήσετε τον αλγόριθμο ώστε να προσθέτει το πάγιο ποσό 50 στο κόστος που υπολόγισε; Προσπαθήστε να το κάνετε χωρίς να τροποποιήσετε τα βήματα Π που έχετε ήδη φτιάξει, αλλά **προσθέτοντας** στο διάγραμμα **μόνο ένα νέο** βήμα, **αμέσως μετά** το βήμα υπολογισμού του κόστους.

**΄** το νέο βήμα **μη** χρησιμοποιήσετε κάπ*οια καινο*ύργια μεταβλητή, παρά μόνο τη μεταβλητι<br>■ *Κόστος* που υπάρχει αυτή τη στιγμή στον αλγόριθμο.

Συμπληρώστε στον παρακάτω χώρο την εντολή που βρήκατε:

Η εντολή που προσθέτει 50 στην τιμή της μεταβλητής κόστος είναι:

ράψτε την εντολή με φυσική γλώσσα χρησιμοποιώντας τους όρους *μεταβλητή* και *τιμή*<br>*μεταβλητής*:

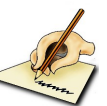

εωρήστε ότι οι μεταβλητές παριστάνουν θέσεις μνήμης, όπως είδαμε στις αρχικές δραστηριότητες. Γράψτε πάλι την ίδια εντολή με ελεύθερο κείμενο χρησιμοποιώντας αντί Θ του όρου μεταβλητή και τιμή μεταβλητής τους όρους θέση και περιεχόμενο θέσης αντίστοιχα.

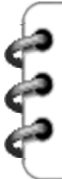

**ιορθώστε το διάγραμμα** ώστε να περιλαμβάνει τη νέα εντολή. Ακολουθείστε τα **Δ**παρακάτω βήματα:

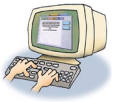

- **ανοίξτε χώρο** στο διάγραμμα μετακινώντας προς τα κάτω το σύμβολο «Τέλος» του αλγόριθμου και την εντολή «Γράψε Κόστος»
- **Αποσυνδέσετε** την εντολή «Γράψε Κόστος» από την προηγούμενή της, εντολή υπολογισμού του κόστους
- **Βάλτε την καινούργια** εντολή / ενέργεια ανάμεσα στην εντολή υπολογισμού και την εντολή εξόδου (Γράψε)
- **Συνδέστε** τις εντολές με τη σωστή σειρά

## **6. Συνδυάστε τις δύο λύσεις σε μία**

Ας αλλάξουμε την εκφώνηση που συμπληρώσαμε στο προηγούμενο βήμα, να λέει το εξής:

Η εταιρία προσφέρει αυτό το ειδικό μαθητικό πακέτο χωρίς πάγιο αλλά με ελάχιστη συνολική διάρκεια κλήσεων τα 60 δευτερόλεπτα. Αυτό σημαίνει ότι εάν ο μαθητής κάνει κλήσεις με συνολική διάρκεια μικρότερη από 60 δευτερόλεπτα, τότε και μόνο τότε το κόστος των κλήσεων επιβαρύνεται με πάγιο 50 λεπτών του €. Διαφορετικά ΔΕΝ υπάρχει πάγιο!

Έτσι όπως τίθεται τώρα το πρόβλημα, ο αλγόριθμος που έχετε φτιάξει **δε θα βγάζει πάντα σωστό αποτέλεσμα**.

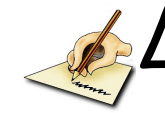

οκιμάστε τον αλγόριθμο με τις παρακάτω τιμές για τη *Διάρκεια Ομιλίας. Ο*ι σωστές τιμές<br>**Ι**που θα πρέπει να προκύψουν για το Κόστος, είναι αυτές που δίνονται στη δεύτερη στήλη.

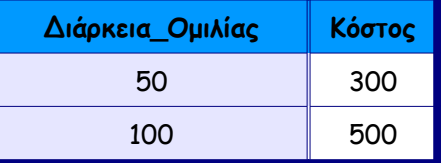

ς να από τα αποτελέσματα που βρήκατε διαφέρει. Μπορείτε να καταλάβετε πού βρίσκεται<br>• το λάθος; Εξηγείστε:

Όταν η διάρκεια είναι \_\_\_ ο αλγόριθμος υπολογίζει \_\_\_ αντί για \_\_\_ Ο αλγόριθμος υπολογίζει λάθος διάρκεια επειδή...

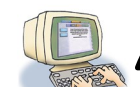

ημιουργείστε διακλάδωση στον κορμό του διαγράμματος ώστε η ροή εκτέλεσης άλλοτε να<br>Δπερνά από το βήμα (αύξησης με το πάγιο) και άλλοτε όχι.

΄ ότε πρέπει να αυξάνεται το κόστος με το πάγιο; Διατυπώστε την ερώτηση με τη μορφή<br>συνθήκης που θα κάνει την κατάλληλη σύγκριση:

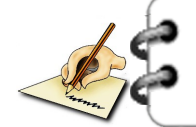

Το κόστος πρέπει να αυξάνεται με το πάγιο μόνον όταν:

ιορθώστε τον αλγόριθμο. Προσθέστε στη διακλάδωση τη δομή ελέγχου που θα ελέγχει τα Διορθώστε τον αλγόριθμο. Προσθέστε στη διακλάδωση τη δομή ελέγχου που θα ελέγχει τα<br>Δστοιχεία του προβλήματος και θα κατευθύνει τη ροή εκτέλεσης προς το επιπλέον βήμα **μόνο όταν χρειάζεται**.

## **7. Ελέγξτε τις γνώσεις σας**

Συμπληρώστε τις παρακάτω προτάσεις:

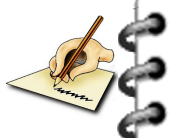

1. Η δομή απλής επιλογής χρησιμοποιείται όταν ...

2. Συνθήκη είναι ...

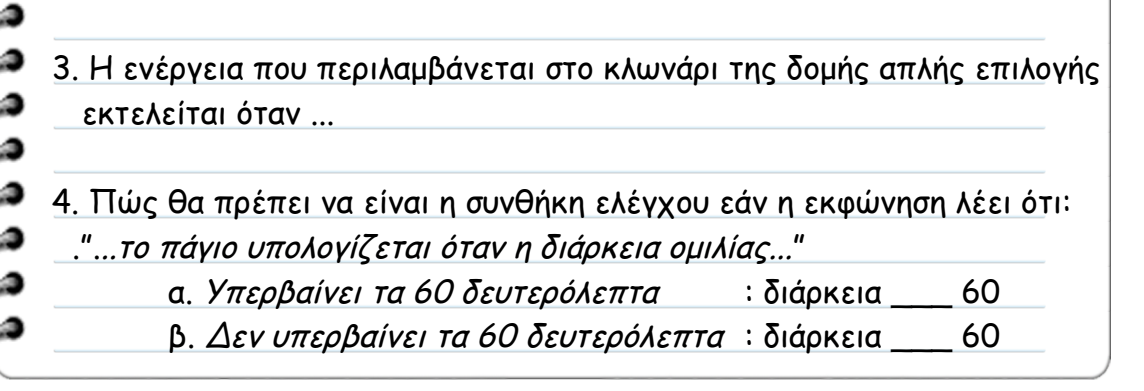

# **8. Εκτελέστε τον ολοκληρωμένο αλγόριθμο**

Δοκιμάστε πάλι τον αλγόριθμό σας με τις παρακάτω τιμές. Ελέγξτε για ποιες τιμές<br>Δ*διάρκειας* ακολουθείται το *κλωνάρι* της δομής επιλογής και συμπληρώστε τον παρακάτω διάρκειας ακολουθείται το κλωνάρι της δομής επιλογής και συμπληρώστε τον παρακάτω πίνακα. Εξηγείστε την απάντησή σας διαμορφώνοντας και απαντώντας μόνοι σας την ερώτηση που αντιστοιχεί στη συνθήκη ελέγχου.

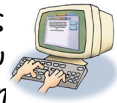

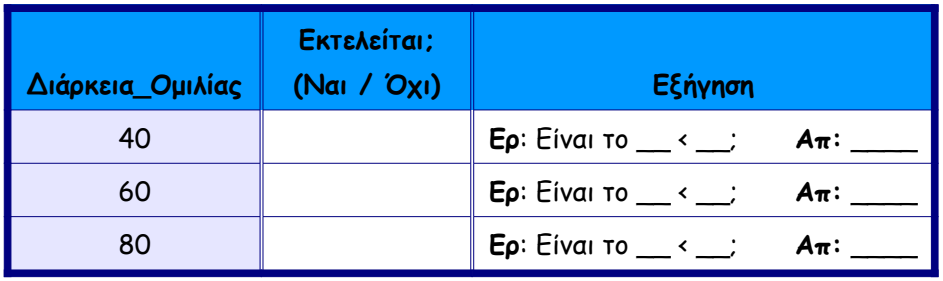

ώστε δικές σας τιμές προσπαθώντας να αναγκάσετε τη ροή εκτέλεσης να '**εκτραπεί**' από τον κορμό και να **περάσει από το κλωνάρι** της δομής απλής επιλογής. Με ποιες τιμές το πετυχαίνετε αυτό; Γράψτε κάποιες από τις τιμές που χρησιμοποιήσατε και εξηγείστε στο πλαίσιο που ακολουθεί: Δ

Η ροή εκτέλεσης **περνάει** από το κλωνάρι της απλής επιλογής για οποιαδήποτε από τις παρακάτω τιμές:

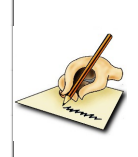

δηλαδή, όταν η τιμή της διάρκειας είναι ...

ώστε δικές σας τιμές προσπαθώντας να αναγκάσετε τη ροή εκτέλεσης να **ακολουθήσει τον κορμό** του διαγράμματος **χωρίς να περάσει από το κλωνάρι** της δομής επιλογής. Με ποιες τιμές το πετυχαίνετε αυτό; Γράψτε κάποιες από τις τιμές που χρησιμοποιήσατε και εξηγείστε στο πλαίσιο που ακολουθεί: Δ

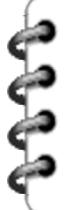

Η ροή εκτέλεσης **δεν περνάει** από το κλωνάρι της απλής επιλογής για οποιαδήποτε από τις παρακάτω τιμές:

δηλαδή, όταν η τιμή της διάρκειας είναι ...